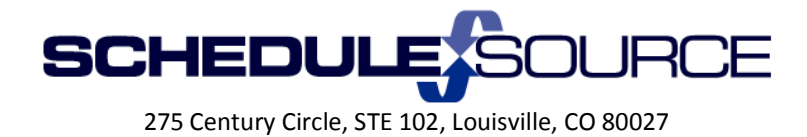

#### **ScheduleSource Self Train Document: Release 2014.2**

**Enterprise Portal** *New Features* 

- 1. **Admin Section** System Settings
	- Configurable "Badge Number" field for Kiosk.
		- $\ddot{\phantom{1}}$  Code to 'clock on' from the Kiosk can be configured to read from multiple fields as entered in the Employee Personal Information Tab.
			- 1) Open Employee Section/ Open Employee Edit page.
			- 2) Enter code in field desired to be used on the Kiosk.

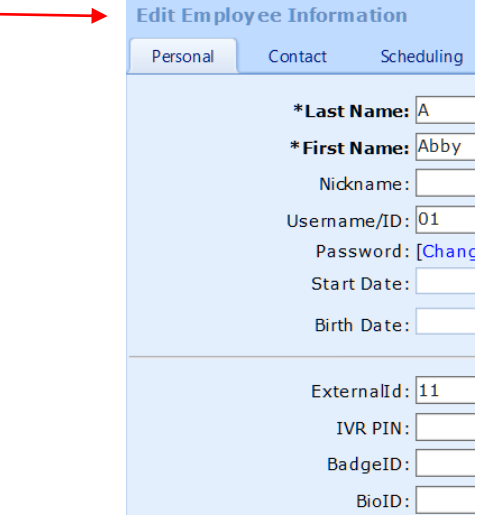

- $\downarrow$  Can be set to read the Externalid, Username/ID, BadgeID, BioId, or IVRPin.
	- 1) Open Admin Section.
	- 2) Open System Tab.
	- 3) Choose field to be read for Kiosk code from drop down list.<br>Automatic Time Sheet Creation: | Yes  $\vee$  |

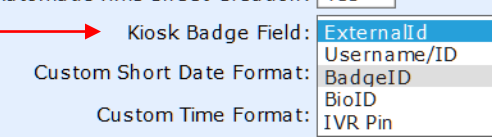

**The Policy Management module must be used in order to use this feature. Contact ScheduleSource if you are not currently using Policies to discuss the module being activated.**

# 2. **Organization Section** - Policy/Time Settings Component

**The Policy Management module must be used in order to operate this feature. Contact ScheduleSource if you are not currently using Policies to discuss the module being activated.**

- Option to select a sub-list of project/task/activity by station.
- Option to select default project/task/activity by station.

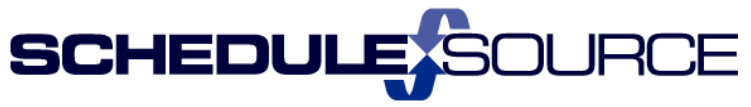

275 Century Circle, STE 102, Louisville, CO 80027

- $\ddot{\phantom{1}}$  This will limit the project/task/activity that an employee has available to clock on to by the *station* to which they are scheduled.
- $\ddot{\bullet}$  This will affect all Locations.
- $\ddot{\phantom{1}}$  This will affect all employees assigned to the Time Setting component.
- This will be enforced for 'Clock On' *only when an employee is scheduled to a station*. It is not enforced if employees clock on when not scheduled.
- $\ddot{\phantom{1}}$  This will be enforced on 'Time Card' entries when the times overlap a shift. If not overlapping a shift, the full list of project/tasks will be available. If 'Allow card entry only when scheduled' is selected, the list is always enforced and employees will not be able to add entries on days/times without a shift. The [add] form will still open, but no projects and tasks will be available.

### **To Set Up**

1) Open the Time Settings Component.

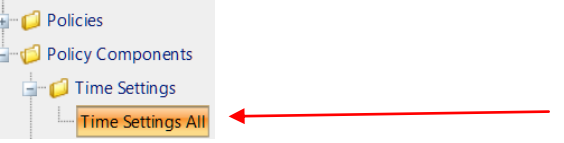

- 2) Check the Box to Select 'Use/Station/Time Settings'.
	- Select the Effective Date. This is the first day the stations/time settings will be enforced on the clock and the card.

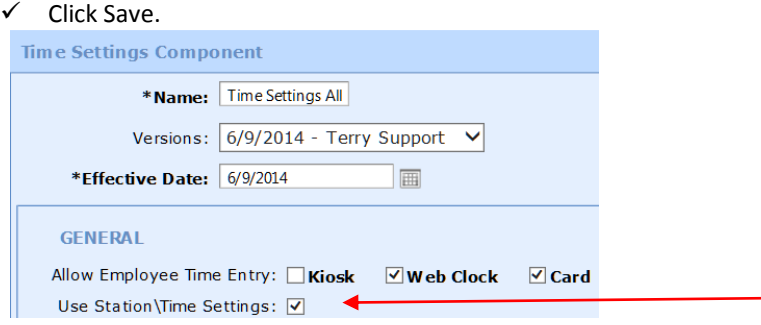

- 3) For strict enforcement of the station project/task selections on card and clock:
	- Set the 'Allow Card Entry' and 'Allow Clock Entry' to ONLY when scheduled.
	- $\checkmark$  This will provide projects and tasks when the date/time of the entry overlaps a shift.

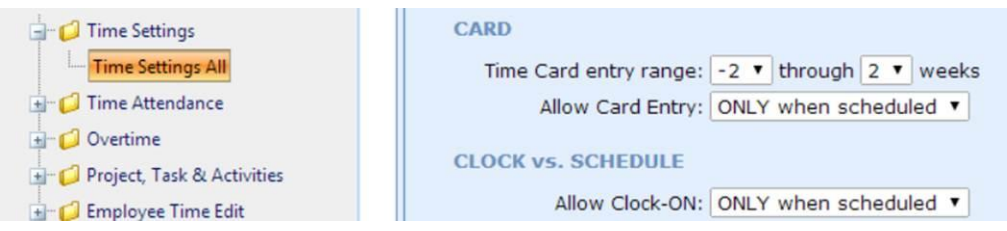

- $\checkmark$  If you choose to allow employees to 'always' make card entries, they will get the limited list when overlapping a shift and the full list when not overlapping.
- 4) Go to the Stations Section. Open the Station you want.
	- $\checkmark$  A new tab for time appears in the Submenu. Click on the 'Time' Tab.

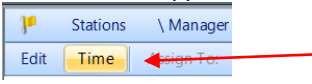

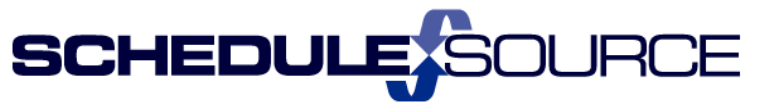

275 Century Circle, STE 102, Louisville, CO 80027

- $\checkmark$  Click the Selected button. Choose the Projects & Tasks/Activities you want for employees to have available to clock to when scheduled at this station.
- $\checkmark$  Choose the Default. Only the selected projects will appear as options.
- $\checkmark$  Click Save.

**Example Manager Station:**<br>
Station Time & Attendance<br>
These setings will limit the options on the Time Clock and Time Card, based on the employee's<br>
scheduled shift.

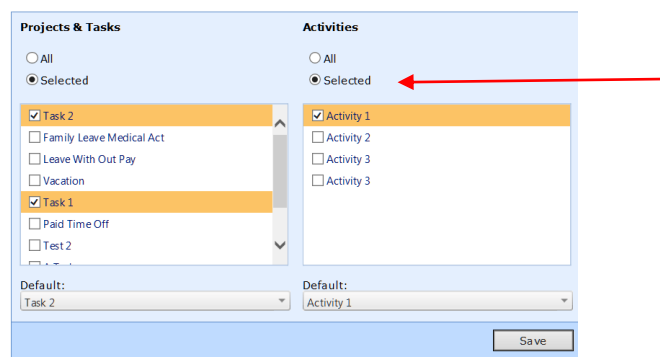

## 4 Changes in **Employee** 'Clock On' Options.

## **1) Example: Bob B**

• Bob has time Default project/task set as an employee:

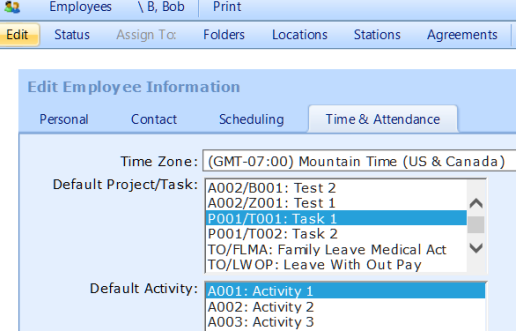

Bob is scheduled in a location for Mon June  $9^{th}$  at two different stations :

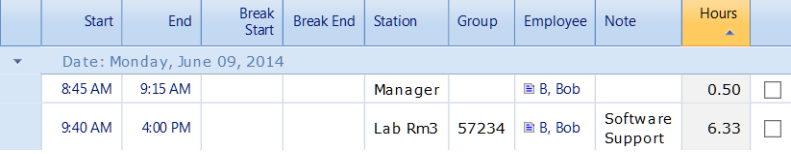

- The Manager Station has been restricted to clock on options of only Task 1 or ÷ Task 2 for project/task.
- ÷ The Lab Rm3 Station has not been restricted for clock on options.
- 1) Bob clocks on from employee portal, for the Manager shift at 8:39 am.

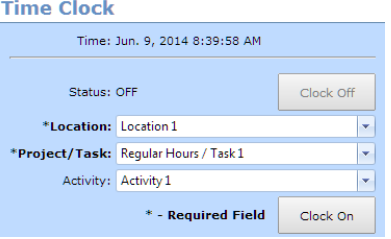

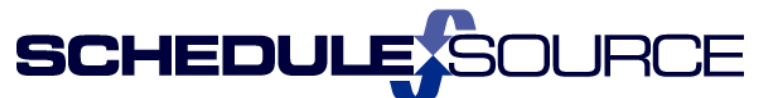

275 Century Circle, STE 102, Louisville, CO 80027

- Bob's default is Task 1 because that is the default set for Bob in the Employee/time default section and Task 1 is an allowed option for the Manager Station.
- Bob's can only clock Task 1 or Task 2 because they are the only allowed project/tasks to clock to as set for the Manager Station where he is scheduled.<br>Time Clock

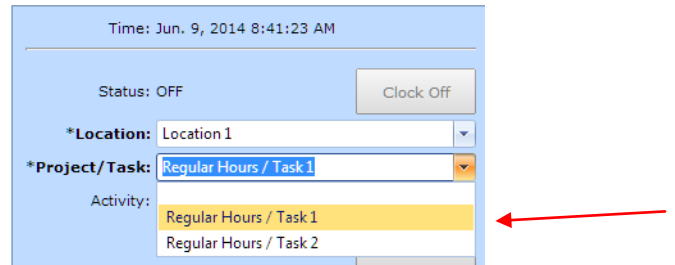

2) Bob clocks on from employee portal, for the  $\underline{\text{Lab Rm3}}$  shift at 9:22 am

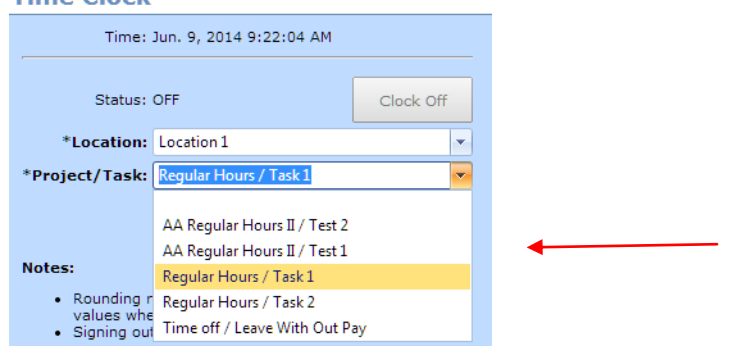

 Bob can choose any project/task available to this location because the Lab Rm3 station has not been restricted to specific projects.

#### ₩. Changes in Employee 'Card Entry' Options. – Scheduled at Manager Station.

- 1) Employee makes a time card entry by clicking on the plan scheduled hours blue link, 1.25 for Monday June 9 where they are scheduled at the Manager Station.
	- $\checkmark$  The only project/task options are those allowed by the Manager Station where scheduled. They system knows that the time entry is for this station.<br>Time Card

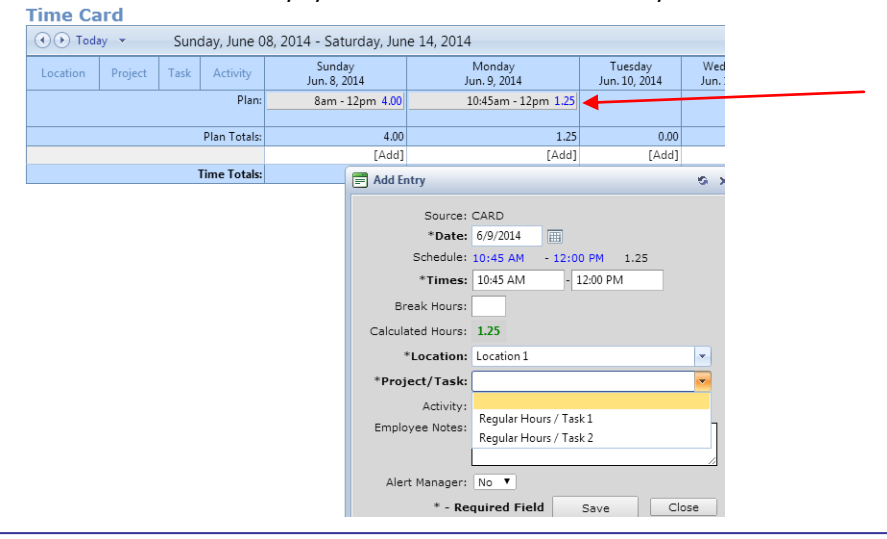

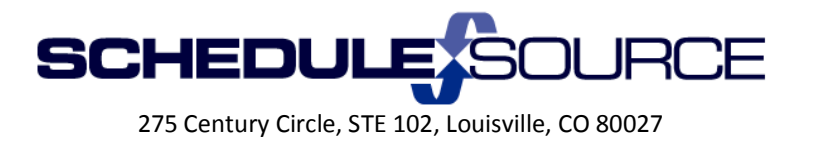

2) Employee makes a time card entry by clicking on the [add] time card is used.  $\checkmark$  All projects/tasks in Location 1 are available as choices. The [add] link is not tied to a scheduled station.

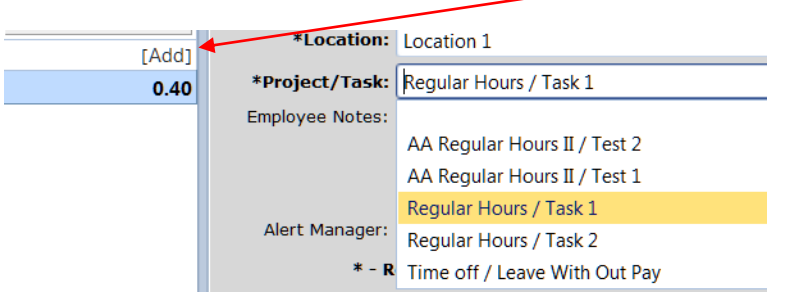

 $\checkmark$  Employees will not be able to use the [add] link if the time settings component is set to 'allow card entries only when scheduled.'